## **Como instalar o PDF Split and Merge**

1. Acessar o site<http://www.pdfsam.org/> e clicar na opção "Download";

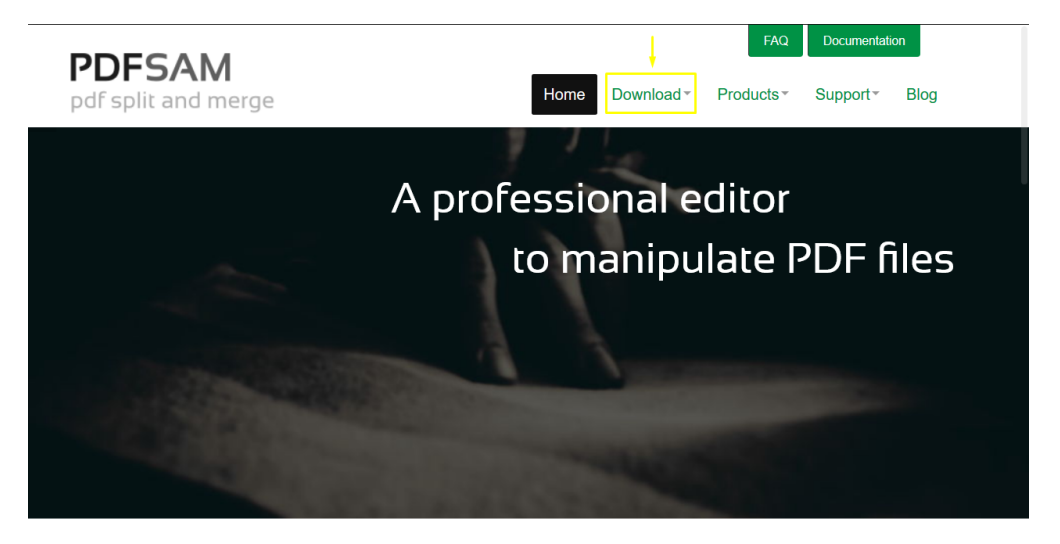

Merge, split, rotate, mix, edit, sign PDFs... we've got you covered Your PDFs stay private on your computer, no need to upload them to a third party service

2. Clicar no link "PDFsam Basic";

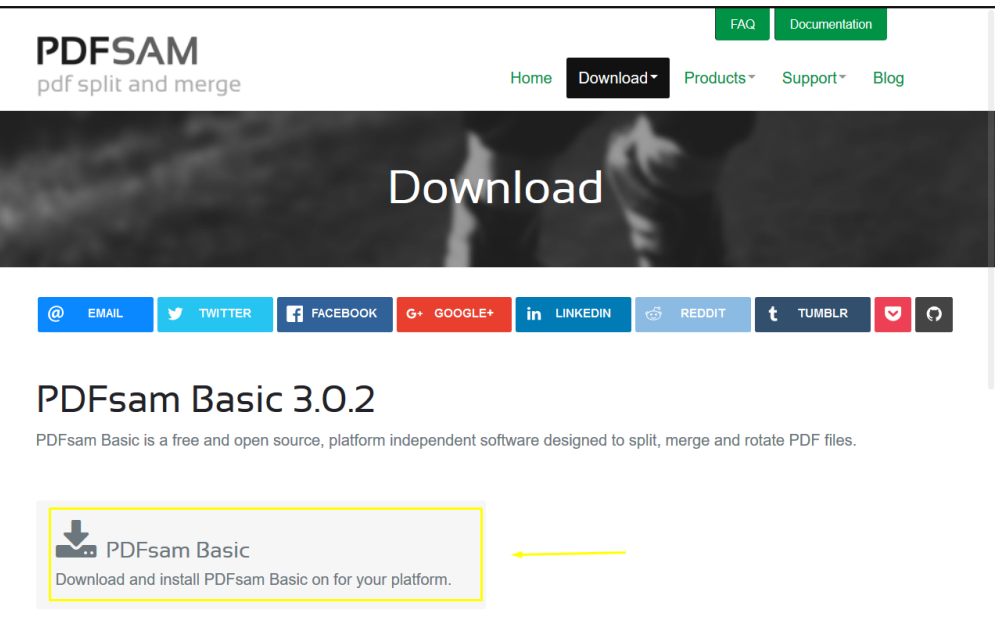

3. Selecionar o tipo de sistema operacaional. No nosso exemplemos utilizaremos um máquina Windows. Clicar no link "Windows downloader (.exe);

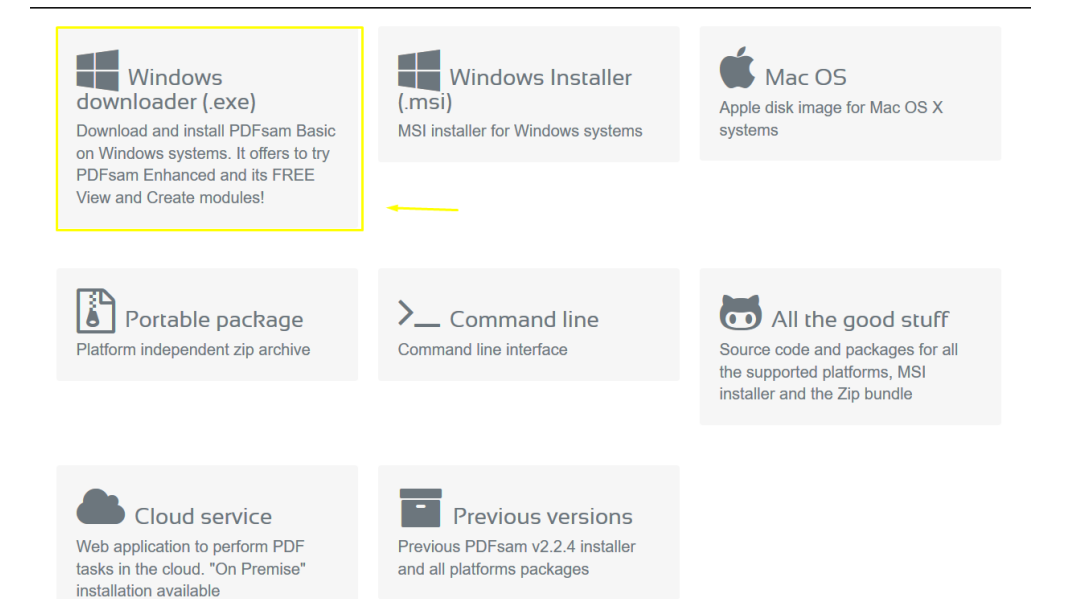

## 4. Confirmar download do arquivo;

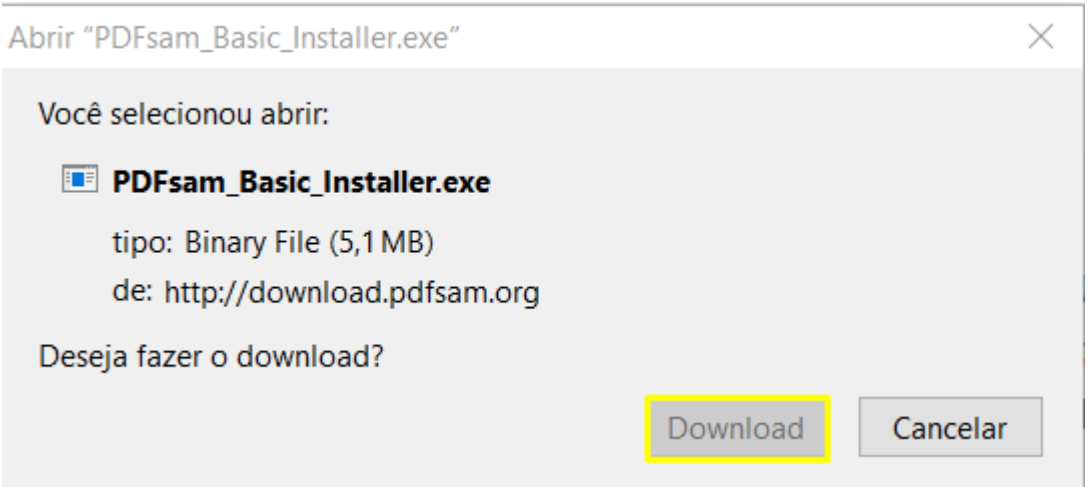

5. Ir na pasta onde o arquivo foi salva e executá-lo;

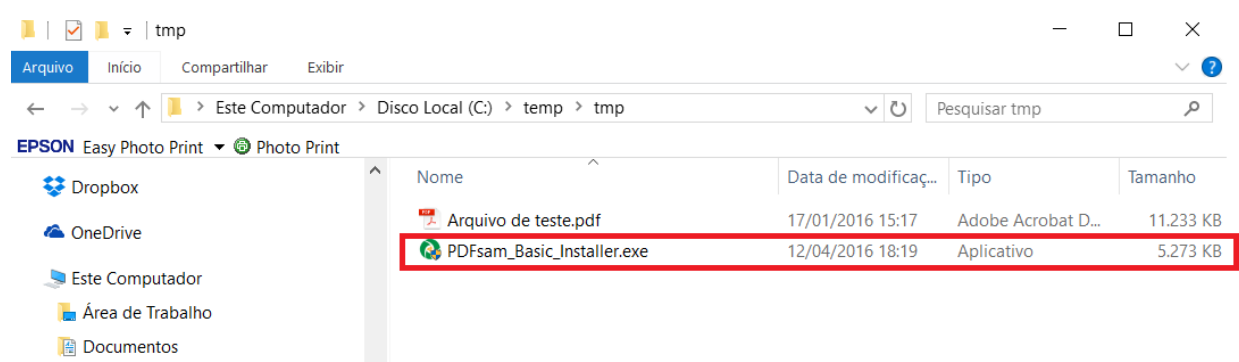

6. Selecionar o idioma "Portugues" e depois clicar no botão "Próximo";

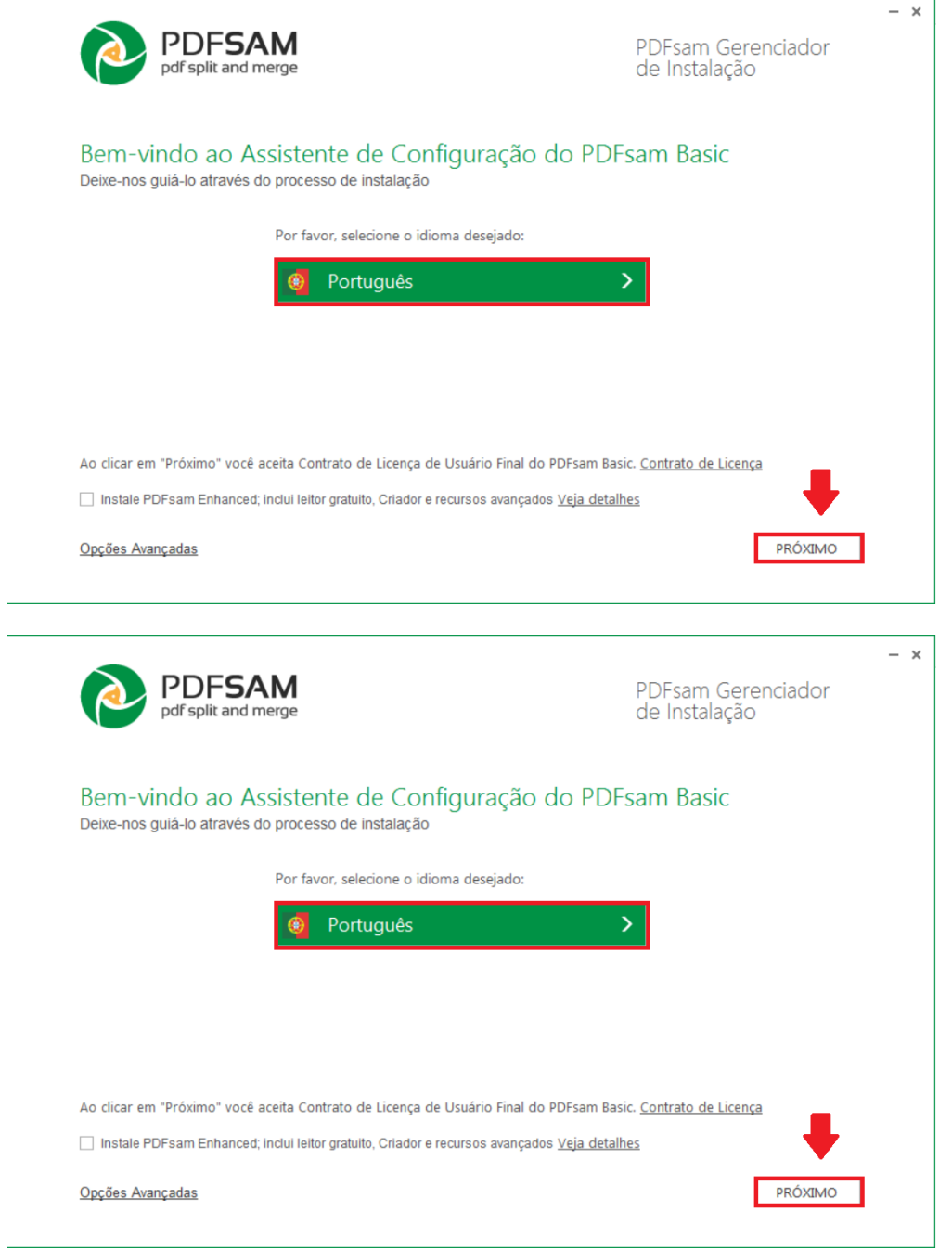

7. Aguardar a instalação;

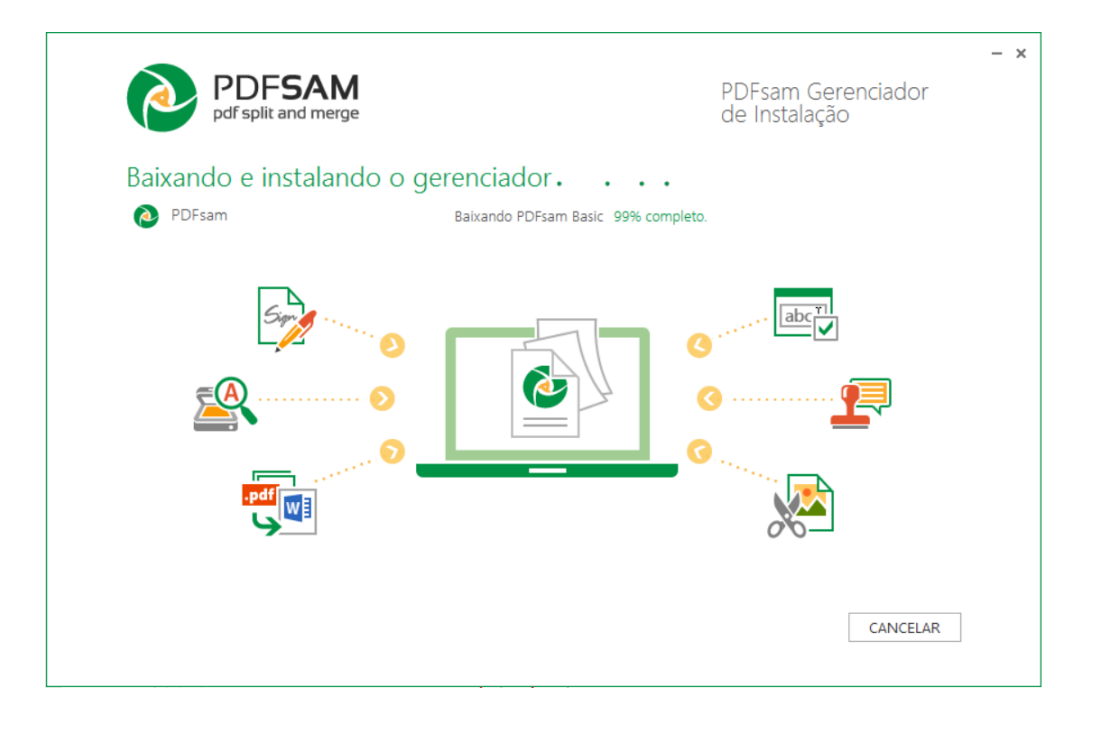

8. Ao final a instalação é finalizada e o programa PDF Sam Basic estará na relação dos seus programas instalados.